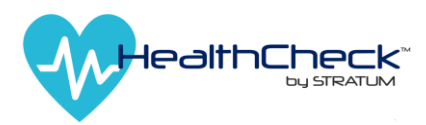

## **Thank you for helping keep BalletMet safe by using**

## **HealthCheck by Stratum™!**

To learn more about HealthCheck, please visit [https://www.stratumhealth.io/info.](https://www.stratumhealth.io/info) HealthCheck is available as an app (for mobile devices) or online with a desktop browser.

Students/Employee/users ("users") answers are protected, and this App follows strict data privacy laws. The information is collected and presented in an anonymized dashboard. No one will see the user's answers.

However, if a user has one or more symptoms, the administrator will be emailed and advised of the result of the screening. Administrators will not know which symptom triggered the alert. This process helps ensure users are safe, can find local health facilities, and can adjust work or class schedules as needed for the safety of the user and the safety of others.

The process is simple and takes under one minute. The user will log in to the HealthCheck portal on their mobile device, or any browser, and answer a series of yes/no questions.

The questions follow guidelines from the United States Centers for Disease Control and Prevention (CDC) and The World Health Organization (WHO). Questions are non-invasive and help protect you and your organization from spreading illness.

The user will then input their current temperature. At the end of the screening, the user will receive one of three results.

**Green** = eligible to come onsite.

**Yellow** = consult a supervisor.

**Red** = stay home and contact a supervisor for potential testing instructions.

Please see the following pages for step by step information on HealthCheck. Should you have remaining questions, please reach out to your administrator.

## **GETTING STARTED**

Download the App in the [Apple App Store o](http://url7360.stratumhealth.io/ls/click?upn=6K0OAFkk5U8X3ko1EvphMJHj2Kn6yFxd5DVosn4-2B-2FsSh6vOJ-2BgZyCGc8Yae4z0rN9VZzLIvlyD7hgpQvyfF0sxHByWgOCQxEvpvJxYbib8k-3DFP-8_54GOYEd6D1iyrzCEy42E-2BaKTckVJOsiLI-2B7zhOfcERuhhNxor0JzMlnFin-2FebfeXuAbVZOi20YTtxMhxHyxdx3Fl7aohGEX39cAkB6PCf-2BPyGCbYZx44PusW4ZZIGtarMgLPDRgGj-2BpZdGAoWEmd3SLC5iBObpH1hgzWu3VqyPmDSE0J5gVympRrkFWETbWFi6rLtJx-2Fj1SwArhlUnwWTtOsxAxlav-2FMI-2Bjjb8tAkaCVLAYw30UrCyxRIM6hdxiL)r the [Google Play Store](https://play.google.com/store/apps/details?id=com.stratum.healthcheckapp) or use the web interface at: [https://healthcheck.stratumhealth.io.](https://healthcheck.stratumhealth.io/)

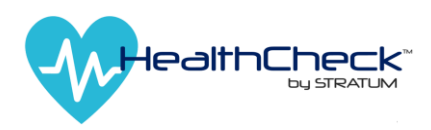

1. Go to [https://healthcheck.stratumhealth.io](https://healthcheck.stratumhealth.io/) and have the user click **Sign Up** as circled in Red

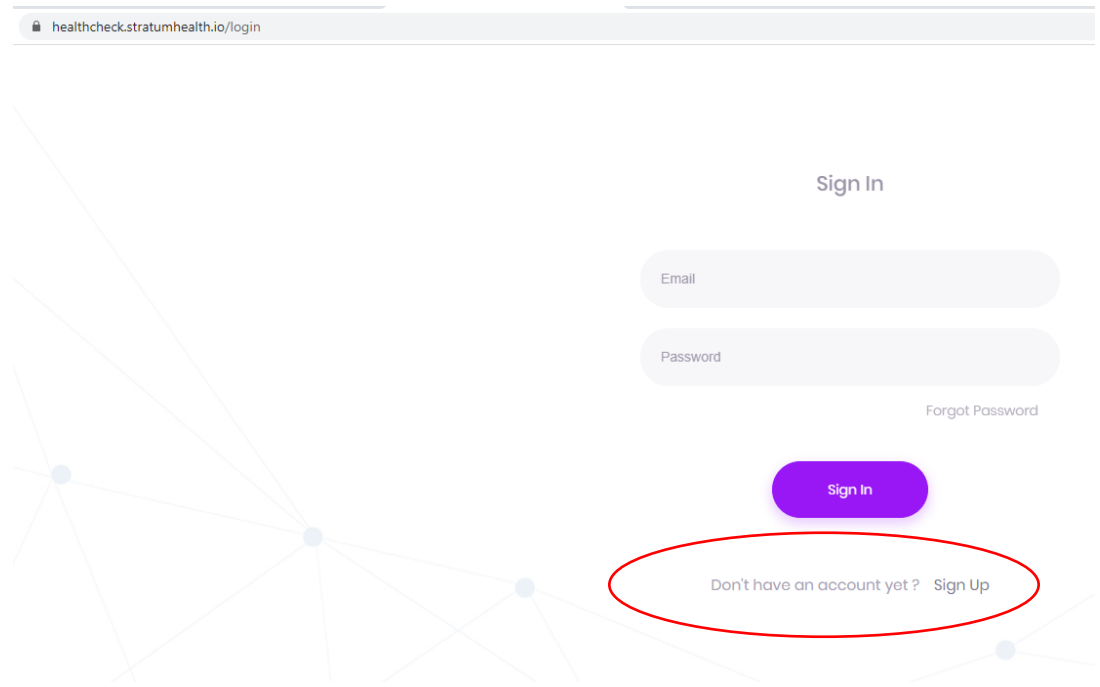

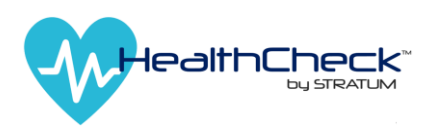

2. Fill in Sign Up sheet and insert the correct facility code that you wish to register with

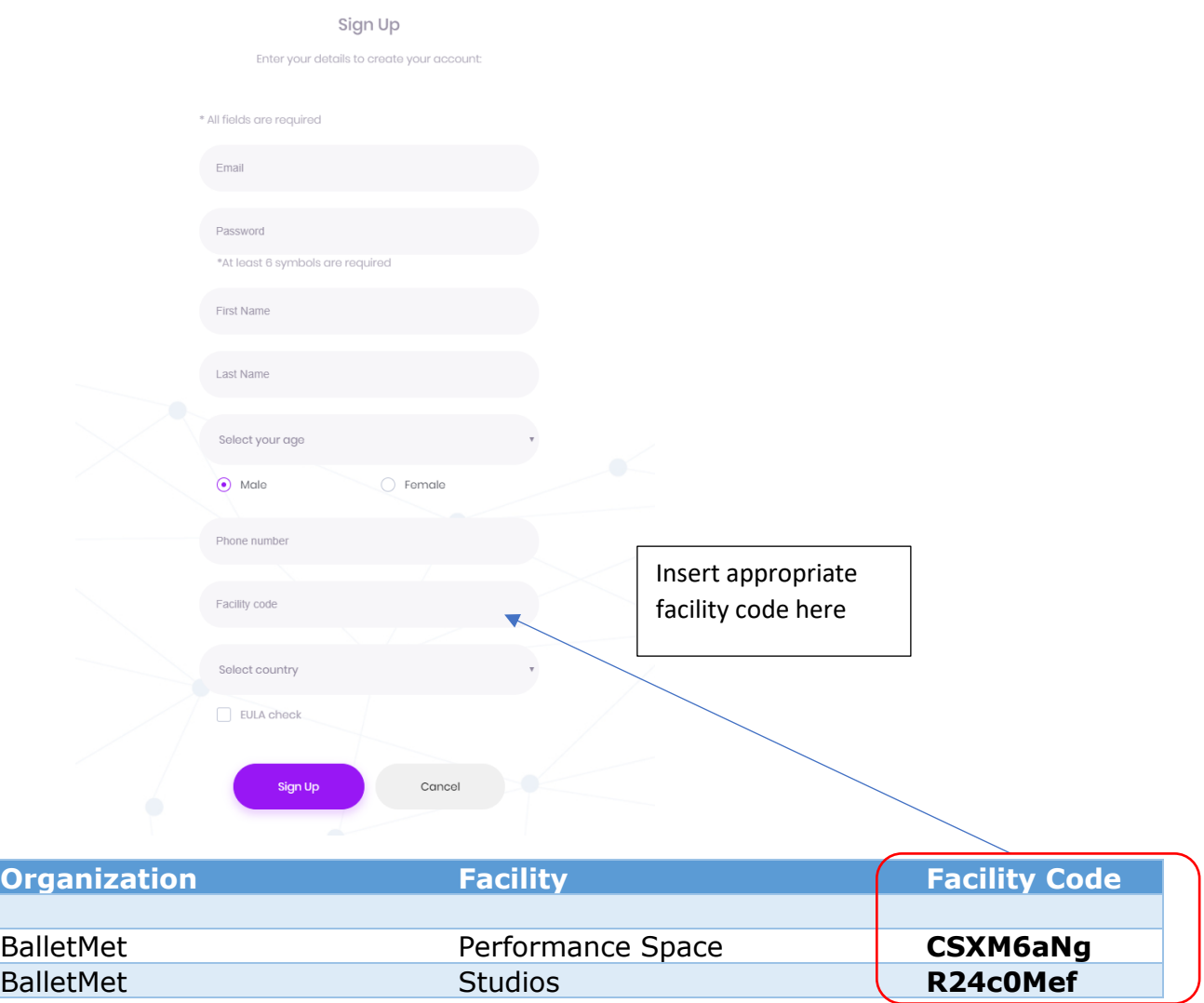

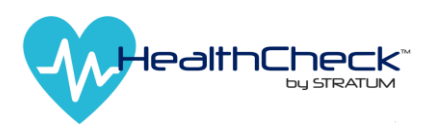

3. Once registered please go to your email account and click on Activate in the email from **HealthCheck team**

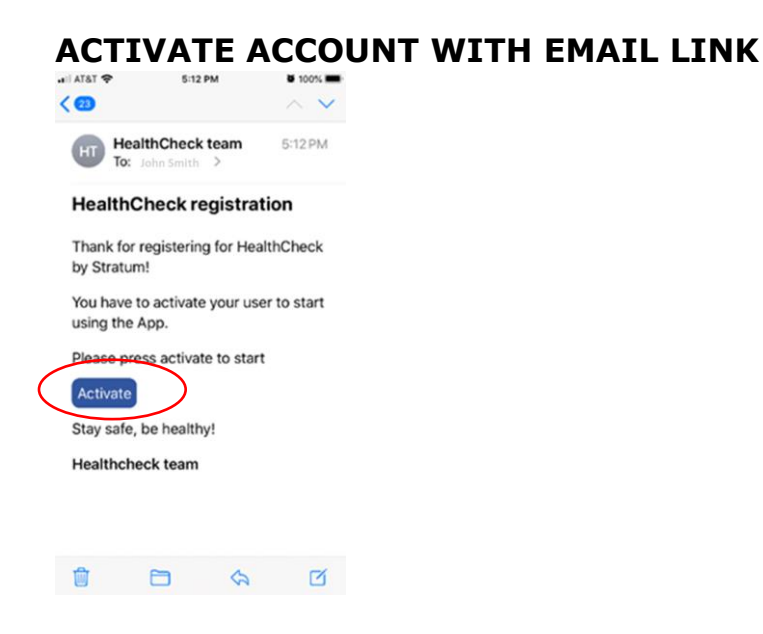

- 4. Download the App in the [Apple App Store o](http://url7360.stratumhealth.io/ls/click?upn=6K0OAFkk5U8X3ko1EvphMJHj2Kn6yFxd5DVosn4-2B-2FsSh6vOJ-2BgZyCGc8Yae4z0rN9VZzLIvlyD7hgpQvyfF0sxHByWgOCQxEvpvJxYbib8k-3DFP-8_54GOYEd6D1iyrzCEy42E-2BaKTckVJOsiLI-2B7zhOfcERuhhNxor0JzMlnFin-2FebfeXuAbVZOi20YTtxMhxHyxdx3Fl7aohGEX39cAkB6PCf-2BPyGCbYZx44PusW4ZZIGtarMgLPDRgGj-2BpZdGAoWEmd3SLC5iBObpH1hgzWu3VqyPmDSE0J5gVympRrkFWETbWFi6rLtJx-2Fj1SwArhlUnwWTtOsxAxlav-2FMI-2Bjjb8tAkaCVLAYw30UrCyxRIM6hdxiL)r the [Google Play Store](https://play.google.com/store/apps/details?id=com.stratum.healthcheckapp) or use the web interface at: [https://healthcheck.stratumhealth.io.](https://healthcheck.stratumhealth.io/)
- 5. If you are in both locations you must register for both by setting up a  $2^{nd}$  facility after you setup your initial facility.
- 6. Login from either the Apple HealthCheck by Stratum, Google Play Store App or Website and perform HealthChecks daily before attending work.